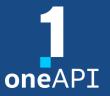

HLRS Workshop – 27.10.2022

## Dynamic Debugging with Intel<sup>®</sup> Inspector

**Heinrich Bockhorst** 

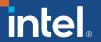

#### Agenda

- Introduction to Inspector
- GUI usage
- Command line usage
- Results
- Demo Next steps

### Motivation for Intel® Inspector

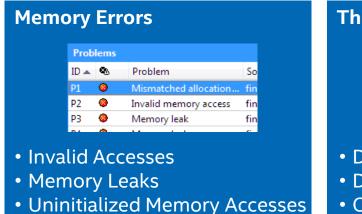

#### Threading Errors

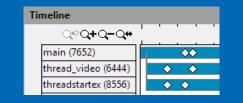

- Data Races
- Deadlocks
- Cross Stack References

#### Multi-threading problems

- Hard to reproduce,
- Difficult to debug
- Expensive to fix

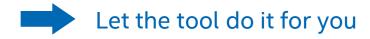

#### Workflow: setup project

| My Inspector XE Results - find_hotspots - Project Properties ? ×                                                                                       |                                                          |               |    |        |    |  |  |  |
|----------------------------------------------------------------------------------------------------|----------------------------------------------------------|---------------|----|--------|----|--|--|--|
| Target Suppressions                                                                                                    | Binary/Symbol Search                                     | Source Search |    |        |    |  |  |  |
| Launch Application<br>Specify and configure your analysis target: an application or a script to execute. Press F1 for more details.                    |                                                          |               |    |        |    |  |  |  |
| Application: C:\Temp\find_hotspots.exe                                                                                                    |                                                          |               |    |        |    |  |  |  |
| Application parameters:                                                                                                    | ~ M                                                      | Modify        |    |        |    |  |  |  |
| Use application directory as working directory                                                                                                    |                                                          |               |    |        |    |  |  |  |
| Working directory: C:\Temp V Browse                                                                                                    |                                                          |               |    |        |    |  |  |  |
|                                                                                                    | becify Application<br>arguments and<br>vorking directory | · ·           |    | Modify |    |  |  |  |
| Store result in the project directory: C:\Temp\My Inspector XE Results - find_hotspots     Store result in (and create link file to) another directory |                                                          |               |    |        |    |  |  |  |
| C:\Temp\My Inspector XE Results - find_hotspots Browse                                                                                                 |                                                          |               |    |        |    |  |  |  |
| Result location:<br>C:\Temp\My Inspector XE Results - find_hotspots\r@@@{at}                                                                           |                                                          |               |    |        |    |  |  |  |
|                                                                                                    |                                                          |               | ОК | Cance  | el |  |  |  |

#### Workflow: select analysis and start

|    | 🖉 Configure Analysis Ty  | ipe                                                                                                    |        | INTEL INSPECTOR 201                      |
|----|--------------------------|----------------------------------------------------------------------------------------------------|--------|------------------------------------------|
|    | Threading Error Analysis | 10x-40x<br>20x-80x<br>betect Deadlocks and Data Races<br>Cocate Deadlocks and Data Races<br>Memory Overhead<br>Detect Deadlocks and Data Races<br>Memory Overhead                                                                                                    |        | Start Stop X Close Reset Growth Tracking |
|    | Custom Analysis Types    | c cate Deadlocks and Data Races V dest scope threading error analysis type. Maximizes the load on the system and the time and resources required to perform analysis; however, detects the widest set of errors and provides context and n ximum detail for those errors. Press F1 for more details. Terminate on deadlock | Сору   | Reset Leak Tracking     Find Leaks       |
| 1. | Select Analysis<br>Type  | pck frame depth: 16 v<br>ope: Normal v<br>Remove duplicates                                                                                                    |        |                                          |
|    |                          | Use maximum resources            Analyze without debugger         Run an analysis and report all detected problems. Use to view correctness issues without stopping in the debugger to examine them.                                                                                                    | •<br>• | Project Properties) Command Line         |

## Command Line Interface

- Start analysis
  - *Memory:* inspxe-cl -c mi3 -- <app> [app\_args]
  - *Threading:* inspxe-cl -c ti3 -- <app> [app\_args]
- View results
  - inspxe-cl -report=problems -report-all
  - To open result in GUI, type: inspxe-gui <result folder>

#### Command Line Interface – Intel MPI

- Use gtool flag or environment variable:
  - *flag:* \$ *mpirun* <u>-gtool</u> "inspxe-cl -c mi3 -r <result\_dir>:0" -n N <app> [app\_args]
  - env: \$ export I\_MPI\_GTOOL="inspxe-cl -c mi3 -r <result\_dir>:0"
- Gtool inserts tool on selected ranks
  - Analysis only on rank 0: use ":0"
  - Analysis on selected ranks: use ":m-n"
  - Analysis on all ranks: use ":all"

In most cases it should be sufficient to do analysis on single rank!

### Workflow: manage results

| 👰 Dete            | Detect Deadlocks and Data Races Intel Inspector Powerful filtration                |                 |                        |         |                             |     |     |        | ation            |      |      |         |  |
|-------------------|------------------------------------------------------------------------------------|-----------------|------------------------|---------|-----------------------------|-----|-----|--------|------------------|------|------|---------|--|
| ⊲ \varTheta Targe |                                                                                    |                 | ction Log 🧕 鱼 Sur      | nmary   |                             |     |     |        |                  |      | ,    | feature |  |
| Problems          | _                                                                                  | Double o        | lick on Probl          | em      |                             |     |     | 2      | Filters          | Sort | 8    | ſ       |  |
| ID 🔺 🔍            | Туре                                                                               | to navi         | gate to sourc          | e       | les                         | Sta | ate | 4      | Data race        |      | 2 🔺  |         |  |
| 🗄 P1 🛛 🔕          | Data race                                                                          | find_and_fix_th | reading_errors.cp      | find_a  |                             | e 🌬 | New |        | Source           |      |      |         |  |
| 🗆 P2 🛛 😣          | Data race                                                                          | winvideo.h      |                        | find_a  | and_fix_threading_errors.ex | e 🎙 | New | Þ      | find_and_fix_t   | hre  | 1    |         |  |
|                   | Data race                                                                          | winvideo.h:270  | )                      | find_a  | and_fix_threading_errors.ex | e 🎙 | New |        | task_schedule    | r_i  | 1    |         |  |
|                   | Data race                                                                          | winvideo.h:270  | )                      | find_a  | and_fix_threading_errors.ex | e 🎙 | New |        | winvideo.h       |      | 1    |         |  |
| Carla             | ata race                                                                           |                 | ; winvideo.h:270       | find_a  | and_fix_threading_errors.ex | e 🎙 | New | -      | Module           |      | -    |         |  |
|                   | Code locations grouped     into Problems to simplify     Code Locations: Data race |                 |                        |         |                             |     |     | imeli  | ne               |      | 2    |         |  |
|                   |                                                                                    | • •             | Module                 |         |                             |     |     | nain ( | (4960)           |      |      |         |  |
| Read              | Ilts manag                                                                         |                 | find_and_fix_threa     | adina e | rrors.exe                   |     |     |        | 1_video (4672)   |      | •    |         |  |
| 268 {             |                                                                                    |                 |                        |         | and fix threading e         | r   |     |        | Vorker Thread (2 | 848) | - 11 |         |  |
| 269               |                                                                                    | ing) return     |                        | find    | and_fix_threading_e         | r   |     |        | Vorker Thread (1 |      |      |         |  |
| 270<br>271        |                                                                                    |                 | but inaccura           |         |                             |     | •   | rbb M  | Vorker Thread (6 | 004) |      |         |  |
| 272               |                                                                                    | g handles[1]    |                        |         |                             |     | R   | lead:  | winvideo.h:270   |      |      |         |  |
| Read              | winvideo.h                                                                         | :270 next_frame | find_and_fix_threa     | ading_e | rrors.exe                   | _   | н.  |        |                  |      |      |         |  |
| 268 {             |                                                                                    |                 | <b>C</b> ]             |         | and fix threading e         |     | M   | Vrite: | winvideo.h:270   |      |      |         |  |
| 269               |                                                                                    | ing) return     | talse;<br>but inaccura | find_   | _and_fix_threading_e        | r   |     |        |                  |      |      |         |  |
| 271               | if(!thre                                                                           | aded) while     | (loop_once (thi        |         |                             |     | L.  |        |                  |      |      |         |  |
| 272               | else if(                                                                           | g handles[1]    | ) {                    |         |                             | -   |     |        |                  |      | -    |         |  |

#### Workflow: navigate to sources

| 🗾 Data race                                                                | Intel Inspe Call stacks                      |
|----------------------------------------------------------------------------|----------------------------------------------|
| 🔄 🕀 Target 🚊 Analysis Type 🖪 Collection Log 🛛 🤷 Summary 🛔 🍪 Source         | s                                            |
| Write - Thread TBB Worker Thread (1724) (find_and_fix_threading_errors.exe | !next_frame - winvideo.h:270) ি 🗉            |
| winvideo.h Disassembly (find_and_fix_threading_errors.exe!0x9257)          | Call Stack                                   |
| <pre>267 bool video::next_frame()</pre>                                    | find_and_fix_threading_errors.exelnext_frail |
| 268 {                                                                      |                                              |
| <pre>269 if(!running) return false;</pre>                                  |                                              |
| 270 g_updates++; // Fast but inaccurate counter. The da                    | ta race h                                    |
| <pre>271 if(!threaded) while(loop_once(this));</pre>                       |                                              |
| 272 else if(g_handles[1]) {                                                |                                              |
| 273 SetEvent (g_handles [1]); Problematic line                             | in source code                               |
| 274 YIELD TO THREAD();                                                     |                                              |
|                                                                            |                                              |
|                                                                            | P                                            |
| Read - Thread TBB Worker Thread (6004) (find_and_fix_threading_errors.exe! | next_frame - winvideo.h:270) 🛛 🖓 🗖           |
| winvideo.h Disassembly (find_and_fix_threading_errors.exe!0x924e)          | Call Stack                                   |
| 267 . deo::next frame()                                                    | find_and_fix_threading_errors.exe!next_frail |
| All code locations for a                                                   | find_and_fix_threading_errors.exe!operato    |
| problem                                                                    | inite_and_inx_threading_enrois.exe.operato   |
|                                                                            | sembly for more details                      |
| 271 if (!threaded) while (loop_once (th                                    |                                              |
| 272 else if(g_handles[1]) {                                                |                                              |
| <pre>273 SetEvent(g_handles[1]);</pre>                                     |                                              |
| 274 YIELD_TO_THREAD();                                                     |                                              |
|                                                                            |                                              |
|                                                                            | P                                            |

#### Exporting results

Save results with sources – copy and browse anywhere without setting search paths

CLI: inspxe-cl -export -archive-name r000mi2.inspxez -include-sources -result-dir r000mi2

GUI:

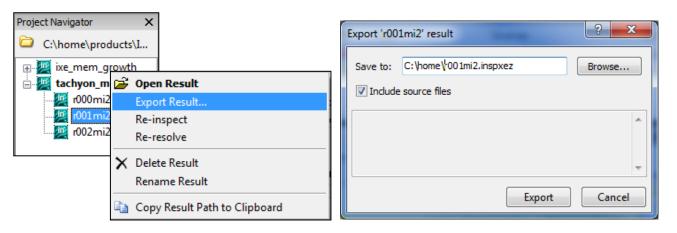

#### Work on remote computer

- Working with GUI on remote system might be not possible
- Result generated by CLI on remote system can be exported to archive (plain file)
- Transfer archive from remote system to local desktop/laptop with local Inspector installation. Linux results can be analyzed by Windows Inspector

#### Demo – Hands on

- Try Inspector on DevCloud or local system
- Playbook will provide some sample command lines
- More information:

https://www.intel.com/content/www/us/en/developer/tools/oneapi/inspector.html

Video:

https://www.intel.com/content/www/us/en/developer/videos/introduction-to-intel-inspector.html

#### **Notices & Disclaimers**

Performance varies by use, configuration and other factors. Learn more at <u>www.Intel.com/PerformanceIndex</u>.

Performance results are based on testing as of dates shown in configurations and may not reflect all publicly available updates. See backup for configuration details. No product or component can be absolutely secure.

Your costs and results may vary.

Intel technologies may require enabled hardware, software or service activation.

Intel does not control or audit third-party data. You should consult other sources to evaluate accuracy.

© Intel Corporation. Intel, the Intel logo, and other Intel marks are trademarks of Intel Corporation or its subsidiaries. Other names and brands may be claimed as the property of others.

## Backup

#### Additional information

### Using the Intel<sup>®</sup> Inspector with MPI (mpich etc)

- Use the command-line tool under the MPI run scripts to gather report data mpirun -n 4 inspxe-cl --result-dir insp\_results -collect mi1 -- ./insp\_example.exe
- Output is: a results directory for each MPI rank in the job

ls | grep inspector\_results on Linux

Launch the GUI and view the results for each particular rank
 inspxe-gui inspector\_results.<rank#> on Linux

## Memory problems

- Memory leak
- a block of memory is allocated
- never deallocated
- not reachable (there is no pointer available to deallocate the block)
- Severity level = (Error)
- Memory not deallocated
- a block of memory is allocated
- never deallocated
- still reachable at application exit (there is a pointer available to deallocate the block).
- Severity level = (Warning)
- Memory growth
- a block of memory is allocated
- not deallocated, within a specific time segment during application execution.
- Severity level = (Warning)

```
// Memory leak
```

```
char *pStr = (char*) malloc(512);
return;
```

// Memory not deallocated
static char \*pStr = malloc(512);
return;

// Memory growth

// Start measuring growth
static char \*pStr = malloc(512);
// Stop measuring growth

## Memory problems

- Uninitialized memory access
- Read of an uninitialized memory location
- Invalid Memory Access
- Read or write instruction references memory that is logically or physically invalid
- Kernel Resource Leak
- Kernel object handle is created but never closed
- GDI Resource Leak
- GDI object is created but never deleted

```
// Uninitialized Memory Access
void func()
   int a;
   int b = a * 4;
// Invalid Memory Access
char *pStr = (char*) malloc(20);
free(pStr);
strcpy(pStr, "my string");
// Kernel Resource Leak
HANDLE hThread = CreateThread(0,
      8192, work0, NULL, 0,
NULL);
return
// GDI Resource Leak
HPEN pen = CreatePen(0, 0, 0);
return;
```

intel. 1

#### Data race

```
CRITICAL_SECTION cs; // Preparation
int *p = malloc(sizeof(int)); // Allocation Site
*p = 0;
InitializeCriticalSection(&cs);
```

#### Write -> Write Data Race

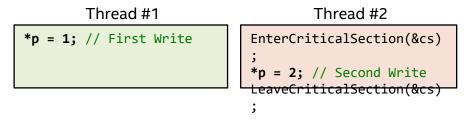

#### **Read -> Write Data Race**

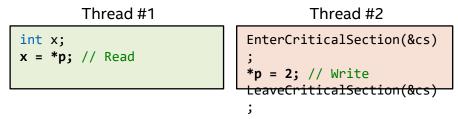